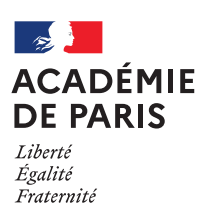

## **Déposer en ligne un dossier de candidature en cursus spécifique**

## **L'académie de Paris propose de nombreuses formations à recrutement particulier :**

Des sections internationales, orientales et binationales, des parcours artistiques (musique/ danse/théâtre\*) et sportifs d'excellence, les séries technologiques S2TMD\*, STD2A\* et STHR\*, les classes SciencesPo et ScienceCo du lycée Henri Bergson, ainsi que les lycées Louis le Grand et Henri IV pour les élèves non-domiciliés et/ou non-scolarisés en 3<sup>e</sup> à Paris.

## **9 étapes simples :**

- 1 Je renseigne mes informations
- 2 Je choisis mes cursus
- 3 Je saisis les formations et les établissements souhaités **jusqu'à 10 vœux**, j'indique également les langues vivantes et les enseignements de spécialité demandés
- 4 Je classe mes vœux par ordre de préférence
- 5 Je dépose les pièces demandées pour compléter ma demande
- 6 Je saisis mes notes à partir de mes bulletins scolaires (pour une candidature en lycée seulement)

## **Calendrier de la campagne de candidature sur la plateforme**

- Ouverture : **15 janvier 2024**
- Fermeture pour les candidatures en sections internationales, orientales et binationales, au collège Rognoni, les classes ScPo et ScCo du lycée H. Bergson, la section sportive Hip-Hop du lycée Turgot, les CHAT\*, CHAM\*, double cursus au collège, et les affectations à Louis Le Grand et Henri IV pour l'entrée en **seconde** : **25 mars 2024**
- **Fermeture pour les candidatures** CHASE\*, double cursus au lycée, STD2A\*, STHR\* en seconde, S2TMD\*, le dispositif EHP, la section sportive Handball du lycée C. Bernard et les affectations à Louis Le Grand et Henri IV pour l'entrée en **première et terminale** : **30 avril 2024**  Parution des résultats :
- **14 juin 2024** (collège) et **02 juillet 2024** (lycée)
- 7 Je réponds aux questions
- 8 Je vérifie, finalise, transmets ma demande et reçois un récapitulatif
- 9 Attention, je n'oublie pas de faire mes démarches AFFELNET en parallèle de ce dépôt de candidature (demande de dérogation pour l'entrée en 6e et saisie des vœux en tête de liste dans le téléservice « Affectation post-3<sup>e</sup> » pour l'entrée en 2<sup>de</sup>)

**Une fois ma demande transmise, je reçois automatiquement par courriel un accusé de réception.**

**L'ensemble de la procédure se déroule sur votre espace personnel. Si vous n'en avez pas, il vous sera demandé d'en créer un pour compléter votre première demande.**

**Vous souhaitez déposer un dossier de candidature en cursus spécifique ?**

> **[Rendez-vous sur](https://www.ac-paris.fr/deposer-en-ligne-un-dossier-de-candidature-en-cursus-specifique-127705)  [la page dédiée.](https://www.ac-paris.fr/deposer-en-ligne-un-dossier-de-candidature-en-cursus-specifique-127705)**

Des interlocuteurs sont à votre écoute afin de vous accompagner et vous aider dans cette démarche numérique, à l'école, au collège, au lycée.

<http://www.ac-paris.fr/parents-eleves> (formulaire de contact [Parents, contactez-nous](https://www.ac-paris.fr/portail/jcms/p1_947937/formulaire-parents-contactez-nous))

CHASE = Classes à horaires aménagés sportifs d'excellence ; CHAM = Classes à horaires aménagés musique ; CHAT = Classes à horaires aménagés théâtre ; S2TMD = sciences et techniques du théâtre, de la musique et de la danse ; STD2A = sciences et technologies du design et des arts appliqués ; STHR = sciences et technologies de l'hôtellerie et de la restauration)